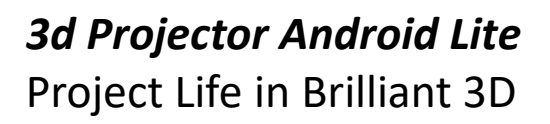

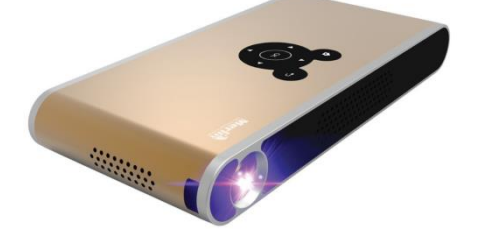

Thank you for purchasing this Merlin Product. Please read the instruction manual carefully before using the product.

The documentation provided will allow you to fully enjoy all the features this unit has to offer.

## Please save this manual for future reference.

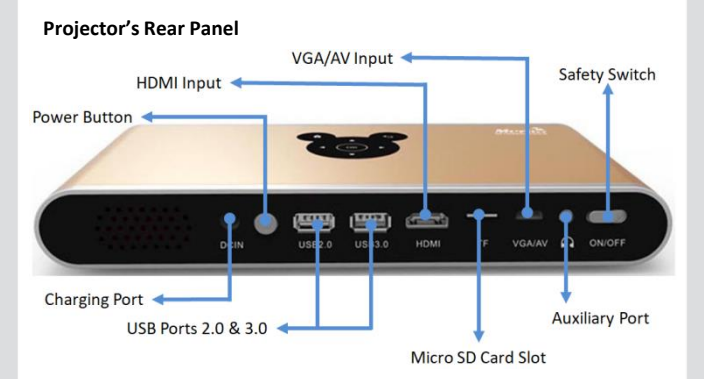

### **Instructions**

#### **Charging Port**

- There's a included 19V charger which can be connected to "DC IN" or the charging port at the back of the projector while the other end can be plugged into a 100V-240V power outlet.
- Make sure to fully charge the projector in first use.

#### **Power Button**

Press and hold to turn ON/OFF the device. Remote's power button can also be used to turn ON/OFF the projector.

### **USB Port 2.0 & 3.0**

Can be used for external devices like External HDD, USB Drive, Mouse/Keyboard, AirKey, etc… To access the files on your connected USB drive or microSD card, use the "LocalMM", "ES Explorer", or any file browsing app.

### **HDMI Input**

Can be used for external devices like media players, computers, gaming console etc… with HDMI output

## **Micro SD Card Slot**

If you wish to have an extra storage for the projector then this can be used with a micro SD card.

### **VGA/AV Input**

Can be used for external devices like media players, computers, gaming console, etc… with VGA/AV output

# **Auxiliary Port**

- Can be used with external audio devices via 3.5mm auxiliary cable **Safety Switch**
- Stops the flow of electricity in the projector to prevent powering ON the device accidentally when kept

### **Touch Panel**

Located on top of the Projector, can be used to navigate through the app. Consisting of Home, Return, Select, and Arrow Keys interface.

# **Cooling Airways**

Located in front of the projector next to the lens (air out) and beneath the projector next to the mount thread hole (air in). Make sure that these areas are not blocked/covered to avoid overheating.

# **Input Source**

Can only be changed through the main menu in the projector. Sources like Mini VGA/AV, HDMI, USB, and microSD.

# **Focus Wheel**

Located right next to the lens which can be used to adjust clarity of the picture.

# **Bluetooth**

The device is bluetooth enabled, which enables it to pair with bluetooth devices like wireless speakers through its Settings.

# **Playstore**

The device is Android based which makes Playstore available for your use. You may download apps from there streaming, playback, and gaming that are supported only.

# **3D**

Can only be done using the remote by holding the "3D" button on the remote during playback to switch between 3D, Default View, Left-Right View, and Up-Down View modes.

# **FAQ**

### **Q) Why is my projector not charging?**

A) This is due to either a loose connection or faulty charger. Reconnect all connection points from the charging port of the projector to the power outlet. To narrow down the fault.

### **Q) 3D Video is not happening or not clear.**

- A) Try to make adjustments first with the focus wheel. If that doesn't sort it out, make sure that:
	- 1) the glasses you are using is meant for passive 3D
	- 2) You were playing the supported 3D format/view
	- 3) If the glasses doesn't support changing of transition from LEFT-RIGHT to RIGHT-LEFT vice versa, make sure that it is ON before playing the video.

## **Q) The quality of the picture is not bright enough**

A) Can be adjusted by changing the picture settings using the remote or by playing a better quality file. Please consider the luminosity of the area where the projector is being used and the projection screen that you are using.

## **Maintenance**

- 1. Retain these instructions for future use.<br>2. Clean the product with a damp cloth and
- Clean the product with a damp cloth and mild soap.
- 3. Do not expose this product to rain or moisture.
- 4. Be careful not to turn or twist the cables used in this product too much as it can lead to malfunction and failure.
- 5. This product is not designed to be submerged in water and will malfunction if this occurs.
- 6. This product has no user serviceable items inside. Do not open this product as the user risk injury and would void the warranty.
- 7. Keep unit away from strong magnetic fields to avoid interference with the product.

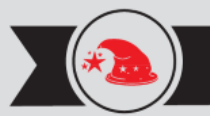

**NOW** 

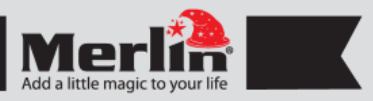

# **LIMITED WARRANTY**

Merlin Products are covered by a limited one-year warranty policy. If the product suffers from a manufacturing defect, the customer will receive a replacement if claimed within 15 days of the purchase date. Otherwise, the product will be inspected for possible repair options. The product will either be repaired and returned free of charge, or replaced. All repair services past the one-year warranty period will be charged for any repairs that need to be made.

If the client is located outside the UAE, or is otherwise unable to personally deliver the defective product to our service center or retail outlets, he/she may send it via post at his/her own cost. The repaired/replaced product will then be returned to the client via courier mail at Merlin's cost, as long as the warranty period is still active.

Important: This limited warranty DOES NOT COVER normal wear and tear, accidents, damage during transit, misuse, abuse or neglect. Attempting to disassemble the unit will render the warranty null and void.

**REGISTER** We hope you enjoy the quality of Merlin Digital product. Please take out a few minutes to register your product at merlin-digital.com/register to avail: • Special discounts and promotions on other Merlin products • Exclusive information on new products and innovations • Reminders about product firmware downloads, updates and upgrades • Competitions and exciting giveaways

> To learn more about Merlin products visit our site at: www-merlin-digital.com or like our Facebook page on facbook.com/merlin.digital.gadgets For enquiries and information call our toll free number 800-MERLIN (Sat-Thu, 9 am - 6 pm)

Contact our support staff for troubleshooting and any other enquiries relating to your Merlin product by sending an email at support@merlin-digital.com and your issue will be resolved within 48 hours.

**REGISTER** for exclusive product releases and future prize drawings!

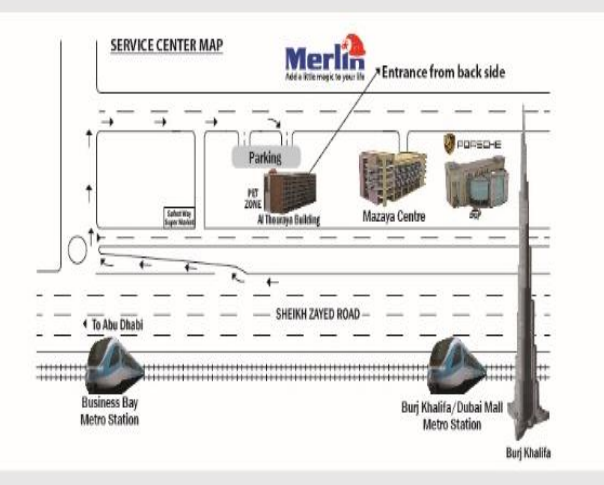

For a complete list of our worldwide locations, visit http://merlin-digital.com/contacts